# *Dealer Admin™*

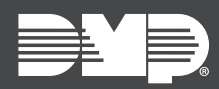

#### **FEATURE UPDATE | MAY 2024**

### New Features

Dealer Admin has been updated to include the following updates and new features:

#### Global Holiday Dates

Global Holiday Dates allows you to create a holiday date and add the date to multiple panels at once in Dealer Admin. Any time a holiday date is changed, the change will automatically be sent down to the associated panels. To create a **Global Holiday Date**, refer to the steps below.

- 1. In the menu, click **Tools**. Then, click **Global Holiday Dates**.
- 2. In the **Create Global Holiday Dates** tab, click the Add icon next to **Global Holiday Dates**.
- 3. In the pop-up, fill in the following information:
	- **• Name:** Enter a descriptive name for the holiday. This is a required field.
	- **• Date:** Enter the date of the holiday. This is a required field.
	- **• Class:** Select a class from the drop-down menu. The class allows you to group holidays together for easier schedule management.
	- **• Description:** Add any additional information for the holiday.
- 4. Click **Save**.

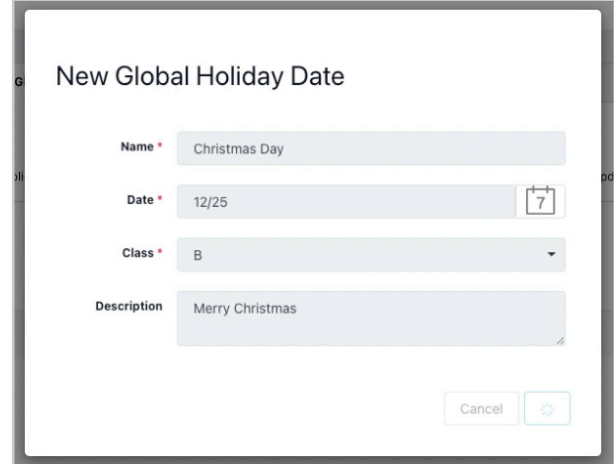

## More Information

To learn more, refer to the following documentation:

• Dealer Admin Help: [Global Holiday Dates](https://dealeradmin.dmp.support/dah/global-holiday-dates)